## Reading a Scale Interface Debug Report

Last Modified on 03/01/2022 2:56 pm CST

## Overview

Reading a debug file for scale interface is not as complicated as it looks. Once the debug has run, it will create two files in the selected directory, called SSIScTkDebug.txt and SSIScTkDebugAscii.txt. The first file will list all ofthe weights showing on the indicator. The second is the Ascii format of the weights being sent to Agvance.

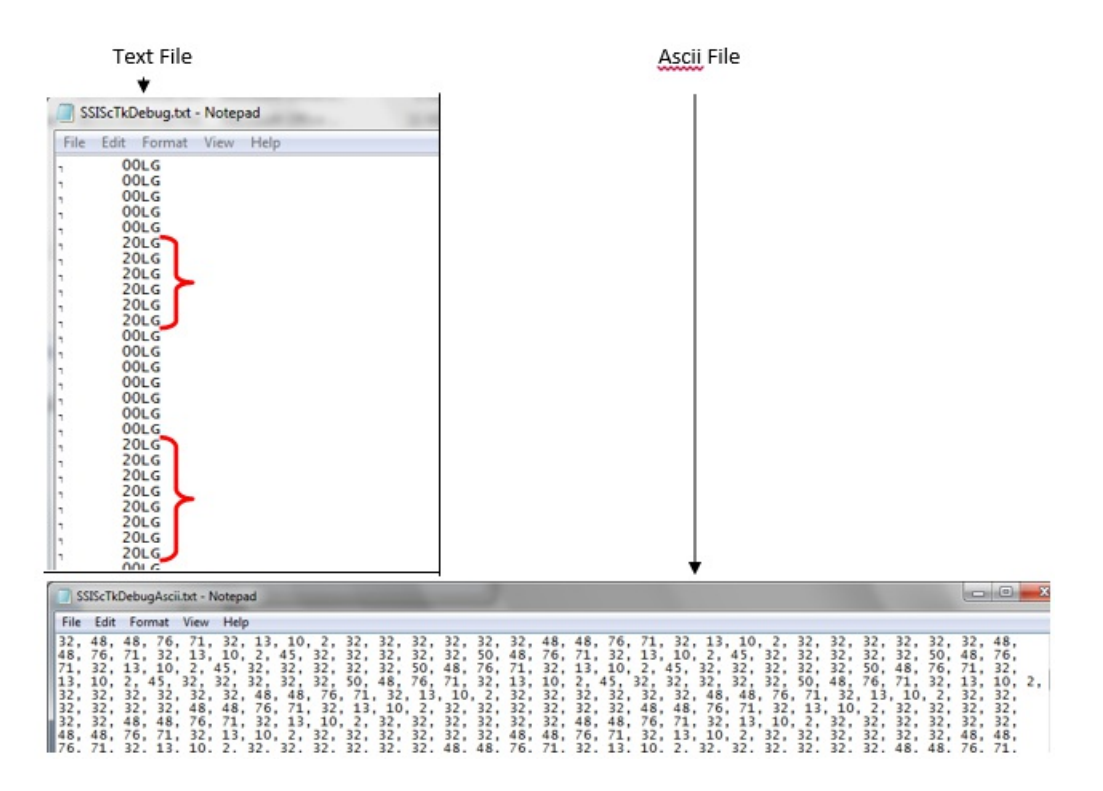

## Setup

The first step to reading the debug file is finding the beginning of the text in the Ascii file. Many systems send the number 2 to indicate start oftext. If a 2 is not in the string, another character will have to be found that is "unique" in the string. The string may be between 10 and 15 characters long. The sample file here uses a 2 to indicate start of text. If a 2 isn't used, the number 71 is a viable alternative. (It is best to avoid using 13 or 10 as the beginning number.) This number will become the "ScaleChar" on the scale setup screen.

The next step in reading the debug file is to break the Ascii file into individual strings, each beginning with the Scale Char (in this example number '2') to signify the beginning of a new line oftext. To do this, place the cursor before the next '2' in the string and press the Enter key on your keyboard. Each number '2' starts another string of text. The block of numbers inside the red box represents character strings already separated. The next '2' that should be broken out is highlighted in green.

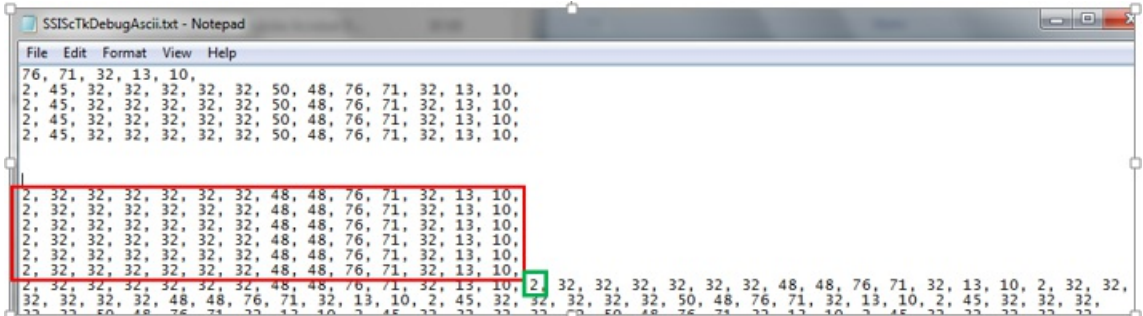

Now use an Asciitable (available online, see last image below) to decipher what each number stands for. (Ex 32=space, 50=2, 48=0, 76=L, 71=G, etc.) Write or type these below the string for reference as was done in the following image. In this case, there is a reference to 20 LG, highlighted in green.

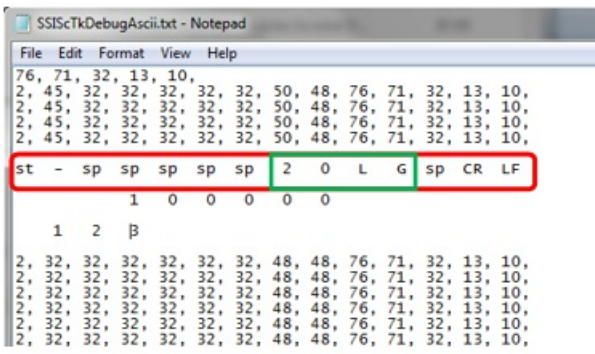

After looking at the SSIScTkDebug.txt file sent during debug, "20 LG" was part of the string captured in the text file. Most scales will read up to 100,000 lbs. In this case, enter the number 100000 below the actual string as you would expect to see that weight shown in a debug file. To get the "Start Char", count how many places to the right ofthe Scale Char are needed to pick up the first number of the weight 100000. In the case above, move 3 spaces to the right to get to the "1" in 100000. The "Num Char" is the number of characters needed for the scale to read from the Start Char. Since 100,000 has 6 digits, use 6. If the scale maximum weight was 90,000, the Num Char would be 5 and the Start Char would be 4.

The only thing left to look at is the length of the string. In this case it is 14 characters from the 2 to 10 (each character is represented by 2 digits in the file). The "Min Buffer" defaults in Agvance to 15. This is the number of characters the buffer will hold while trying to find a weight. In most cases 15 is fine. However, a few scale systems exist that send nearly double the amount of characters in a string. The Min Buffer needs to be set to a number at least as long as the string and up to twice the length, usually around 25.

## **Ascii Table**

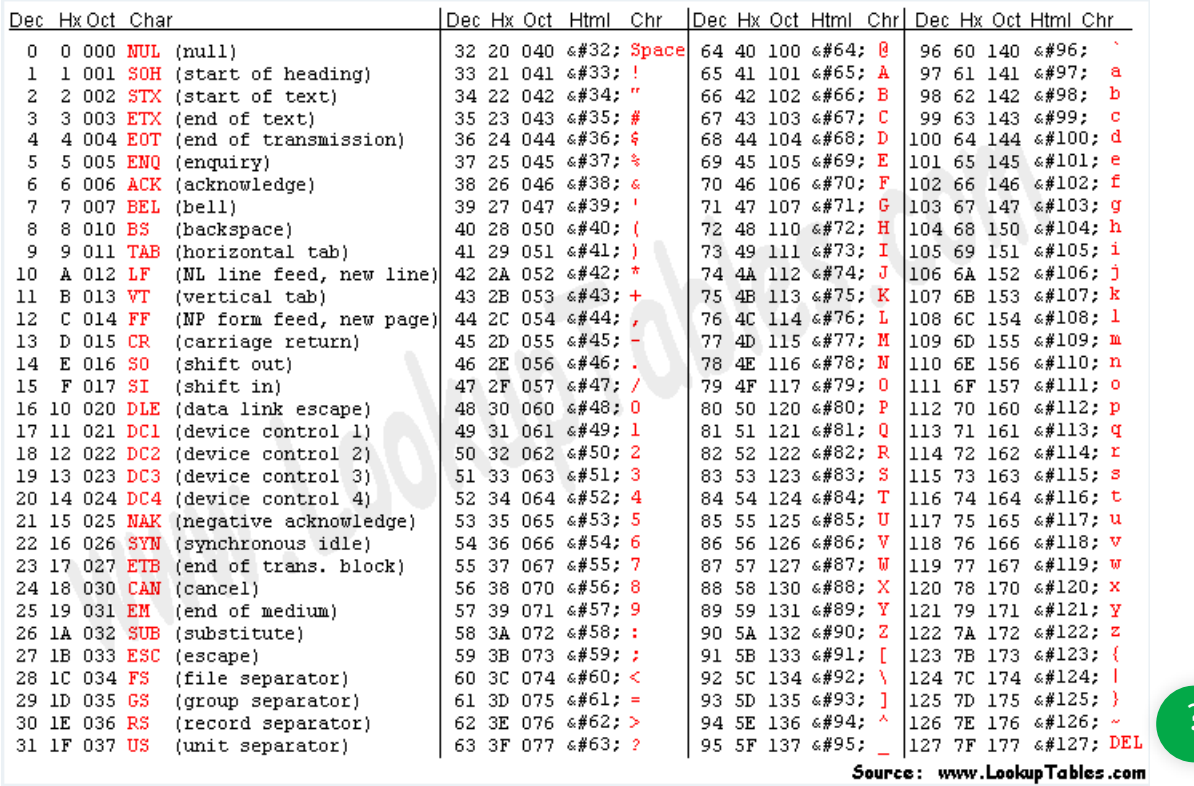